### Notebook-Tour Benutzerhandbuch

© Copyright 2008 Hewlett-Packard Development Company, L.P.

Bluetooth ist eine Marke ihres Inhabers und wird von Hewlett-Packard Company in Lizenz verwendet. Microsoft und Windows sind eingetragene Marken der Microsoft Corporation in den USA. Das SD Logo ist eine Marke ihres Inhabers.

Hewlett-Packard ("HP") haftet ausgenommen für die Verletzung des Lebens, des Körpers, der Gesundheit oder nach dem Produkthaftungsgesetz – nicht für Schäden, die fahrlässig von HP, einem gesetzlichen Vertreter oder einem Erfüllungsgehilfen verursacht wurden. Die Haftung für grobe Fahrlässigkeit und Vorsatz bleibt hiervon unberührt.

Inhaltliche Änderungen dieses Dokuments behalten wir uns ohne Ankündigung vor. Die Informationen in dieser Veröffentlichung werden ohne Gewähr für ihre Richtigkeit zur Verfügung gestellt. Insbesondere enthalten diese Informationen keinerlei zugesicherte Eigenschaften. Alle sich aus der Verwendung dieser Informationen ergebenden Risiken trägt der Benutzer.

Die Garantien für HP Produkte werden ausschließlich in der entsprechenden, zum Produkt gehörigen Garantieerklärung beschrieben. Aus dem vorliegenden Dokument sind keine weiter reichenden Garantieansprüche abzuleiten.

Erste Ausgabe: August 2008

Teilenummer des Dokuments: 488351-041

#### **Produkthinweis**

Dieses Benutzerhandbuch beschreibt die Funktionen, die auf den meisten Modellen verfügbar sind. Einige der Funktionen stehen möglicherweise nicht auf Ihrem Computer zur Verfügung.

### **Sicherheitshinweis**

**VORSICHT!** Um die Möglichkeit einer Verletzung durch Hitze oder einer Überhitzung des Computers zu verringern, verwenden Sie den Computer nicht auf Ihrem Schoß, und blockieren Sie die Lüftungsschlitze nicht. Verwenden Sie den Computer nur auf einer festen, ebenen Oberfläche. Vermeiden Sie die Blockierung der Luftzirkulation durch andere feste Gegenstände, wie beispielsweise einen in unmittelbarer Nähe aufgestellten Drucker, oder durch weiche Gegenstände, wie Bettwäsche, Teppiche oder Kleidung. Vermeiden Sie während des Betriebs außerdem direkten Kontakt des Netzteils mit der Haut und mit weichen Oberflächen, wie Bettwäsche, Teppiche oder Kleidung. Der Computer und das Netzteil entsprechen den Temperaturgrenzwerten für dem Benutzer zugängliche Oberflächen, wie sie in der internationalen Norm für die Sicherheit von Geräten der Informationstechnologie (IEC 60950) festgelegt sind.

# **Inhaltsverzeichnis**

#### 1 Hardwarekomponenten

#### 2 Komponenten

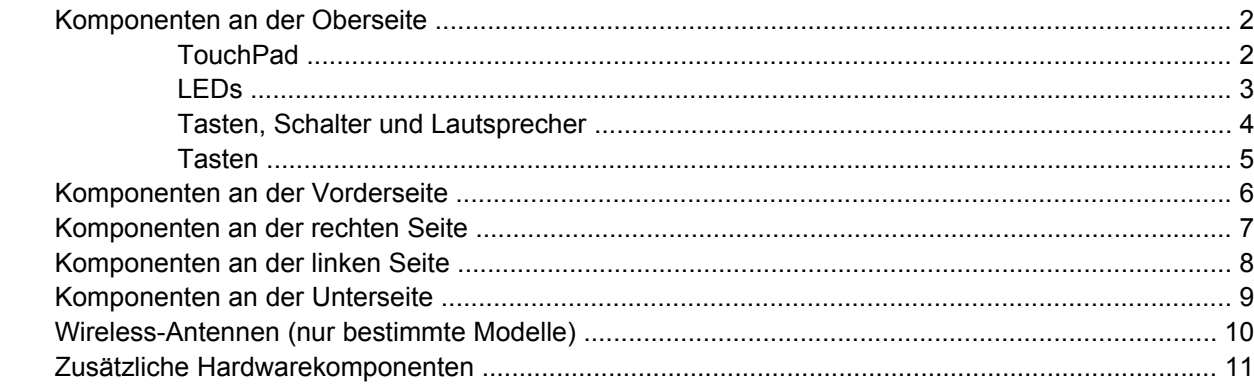

#### 3 Etiketten

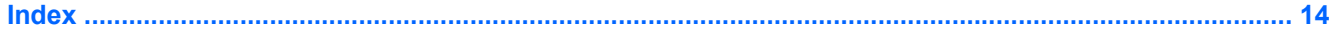

# <span id="page-6-0"></span>**1 Hardwarekomponenten**

Gehen Sie folgendermaßen vor, um eine Liste der im Computer installierten Hardware anzuzeigen:

- **1.** Wählen Sie **Start > Computer > Systemeigenschaften**.
- **2.** Klicken Sie im linken Fensterbereich auf **Geräte-Manager**.

Im Geräte-Manager können Sie auch Hardware hinzufügen oder Gerätekonfigurationen ändern.

**HINWEIS:** In Windows® ist das Merkmal Benutzerkontensteuerung zur Verbesserung der Sicherheit Ihres Computers enthalten. Sie werden möglicherweise aufgefordert, Ihre Erlaubnis zu erteilen bzw. ein Kennwort einzugeben, um Aufgaben ausführen zu können, wie das Installieren von Software, Ausführen von Utilities oder Ändern der Windows Einstellungen. Weitere Informationen dazu finden Sie unter Hilfe und Support.

# <span id="page-7-0"></span>**2 Komponenten**

### **Komponenten an der Oberseite**

### **TouchPad**

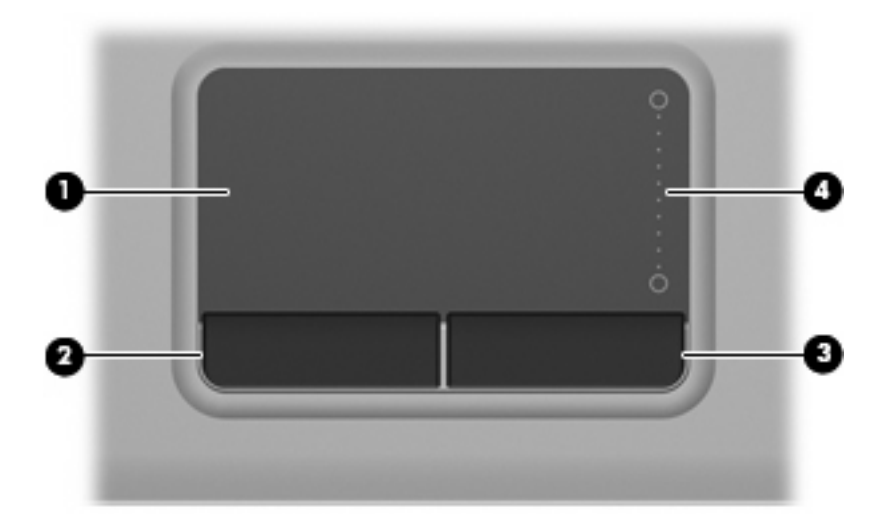

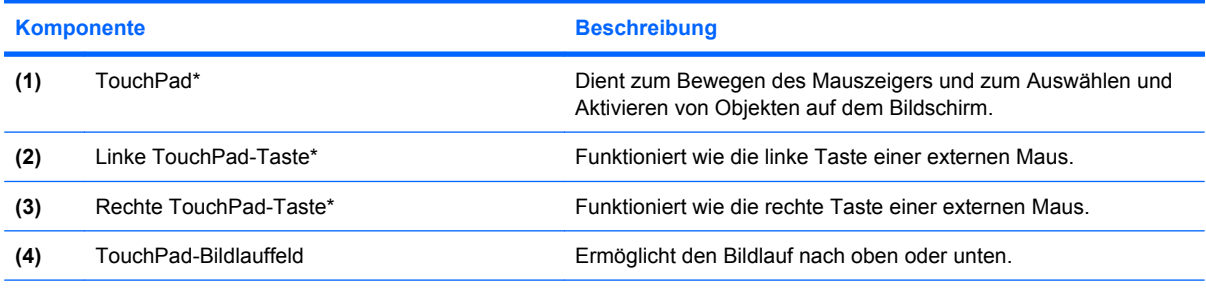

\*In dieser Tabelle sind die Werkseinstellungen beschrieben. Wählen Sie zum Anzeigen oder Ändern der Zeigegeräteeinstellungen **Start > Systemsteuerung > Hardware und Sound > Maus**.

<span id="page-8-0"></span>**LEDs**

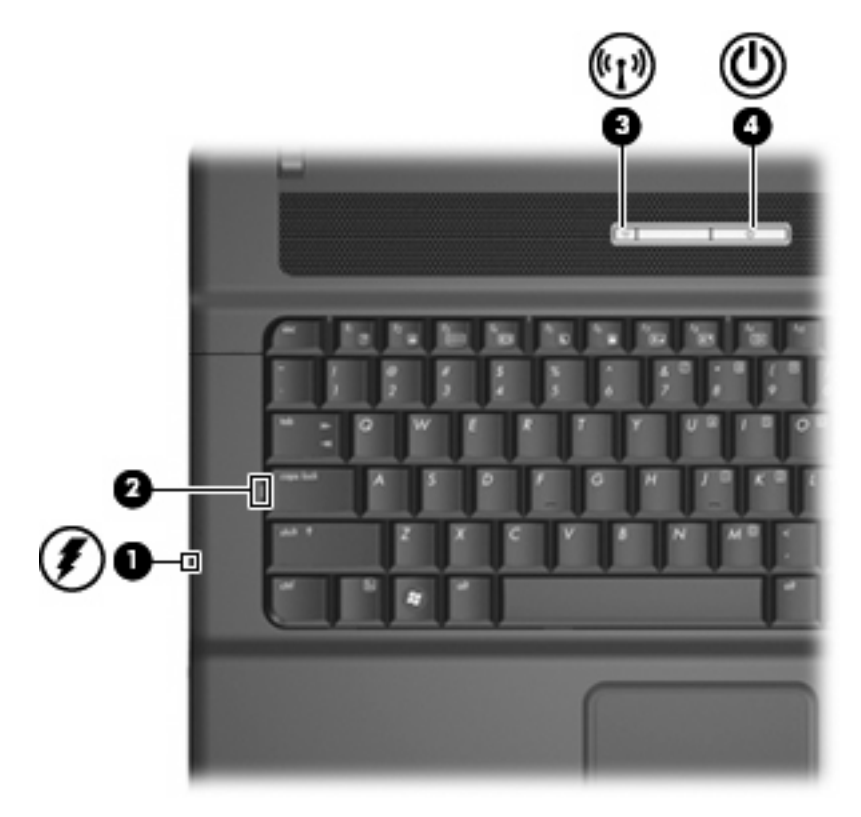

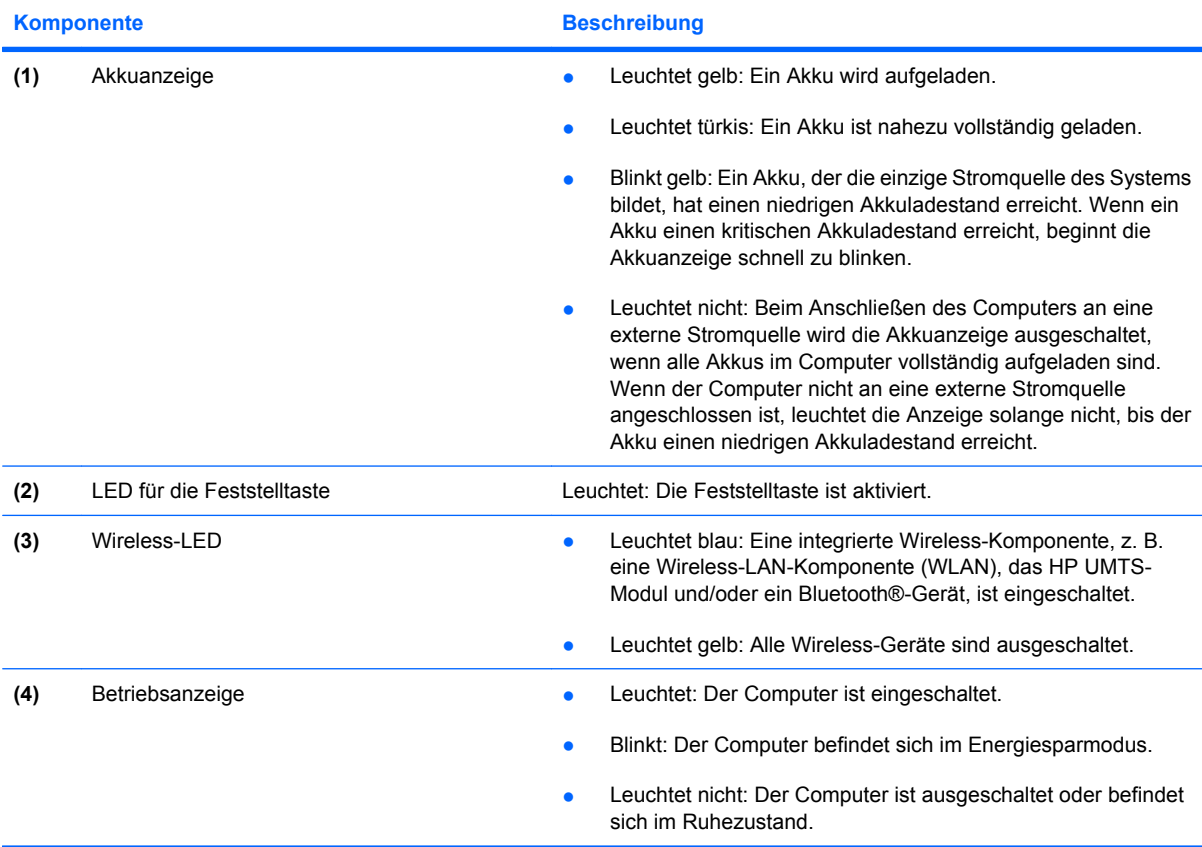

### <span id="page-9-0"></span>**Tasten, Schalter und Lautsprecher**

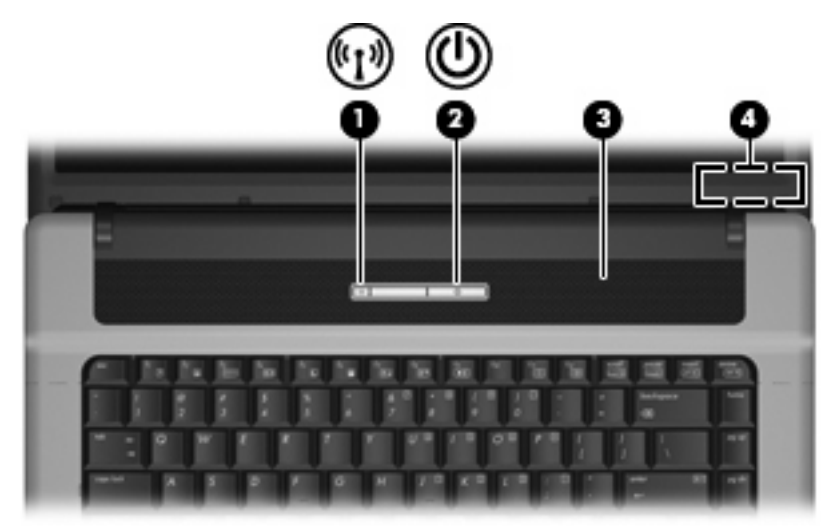

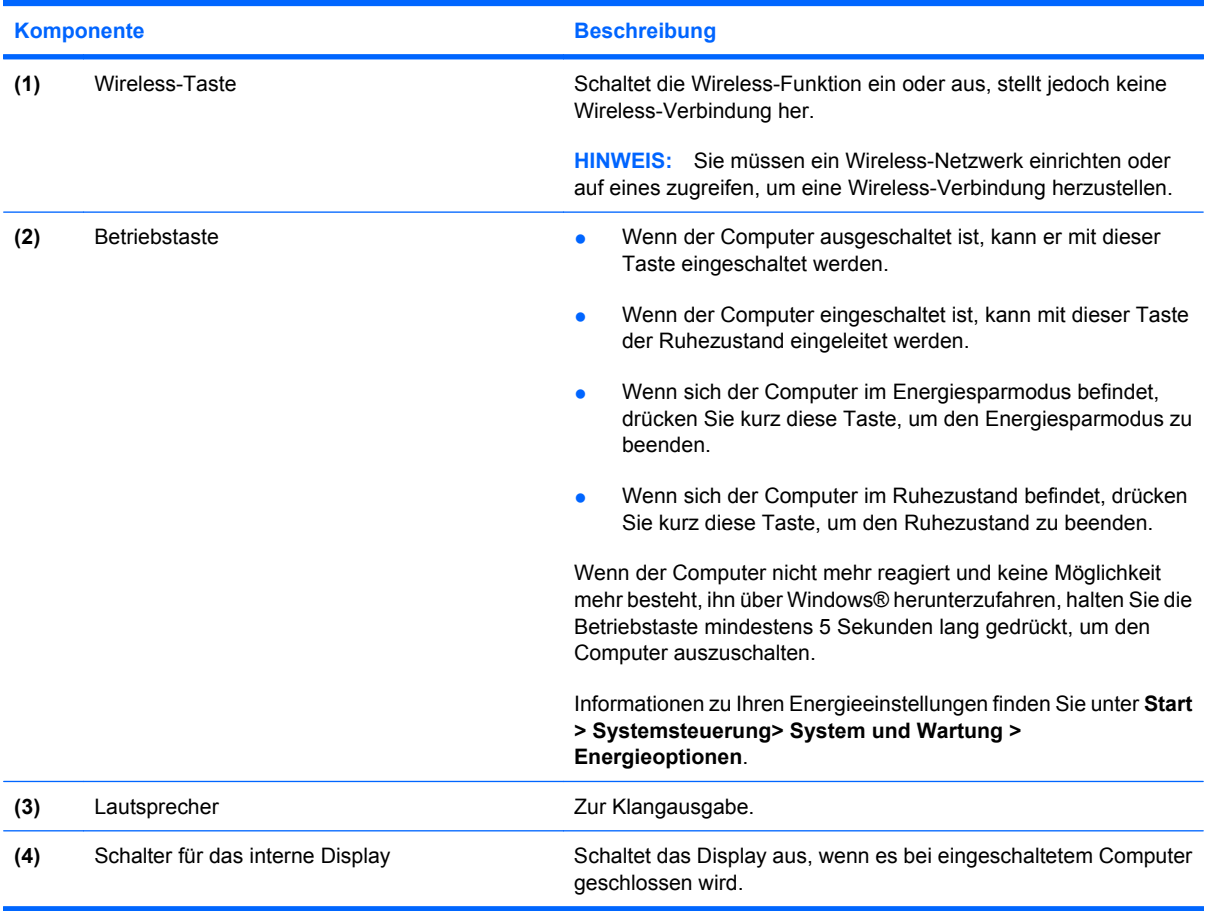

### <span id="page-10-0"></span>**Tasten**

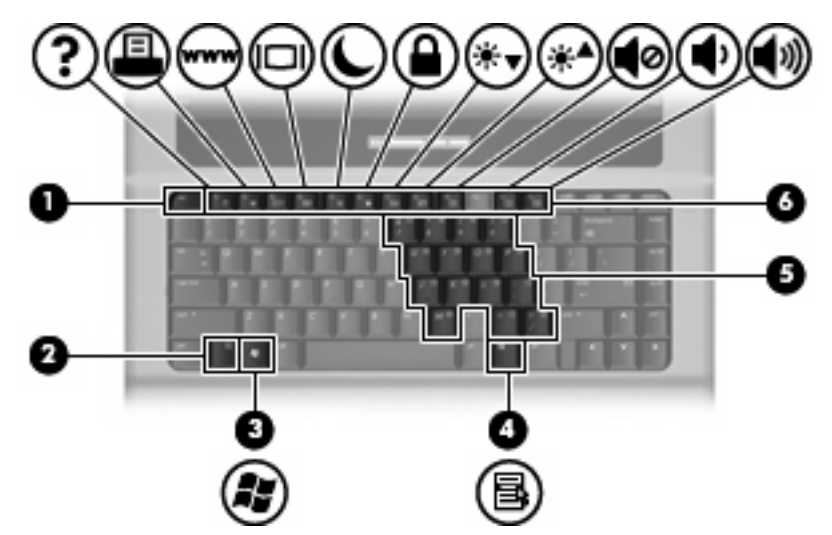

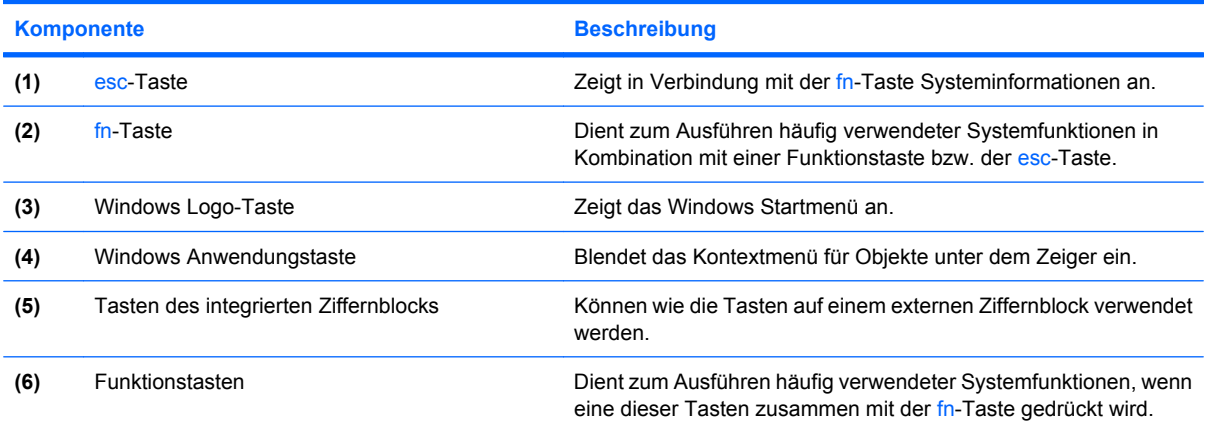

## <span id="page-11-0"></span>**Komponenten an der Vorderseite**

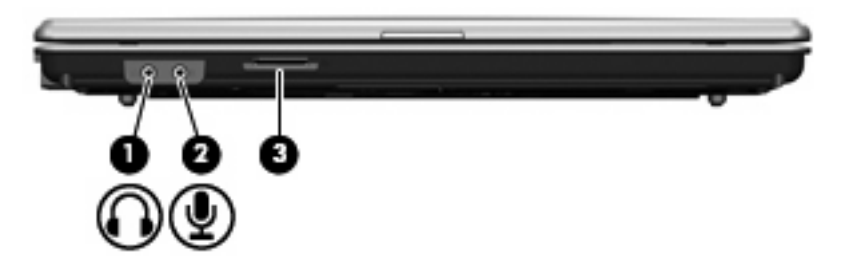

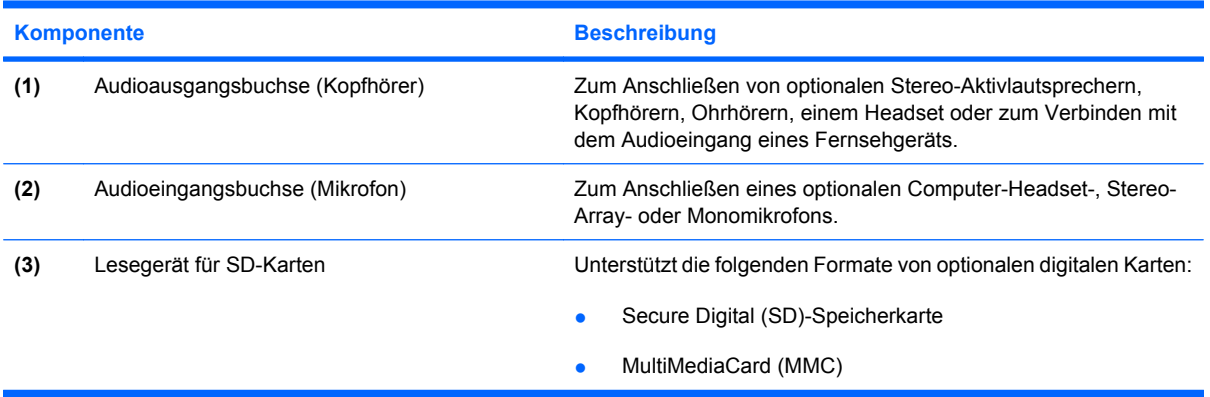

## <span id="page-12-0"></span>**Komponenten an der rechten Seite**

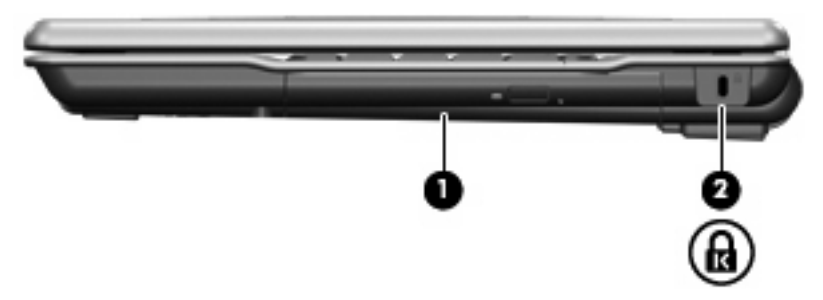

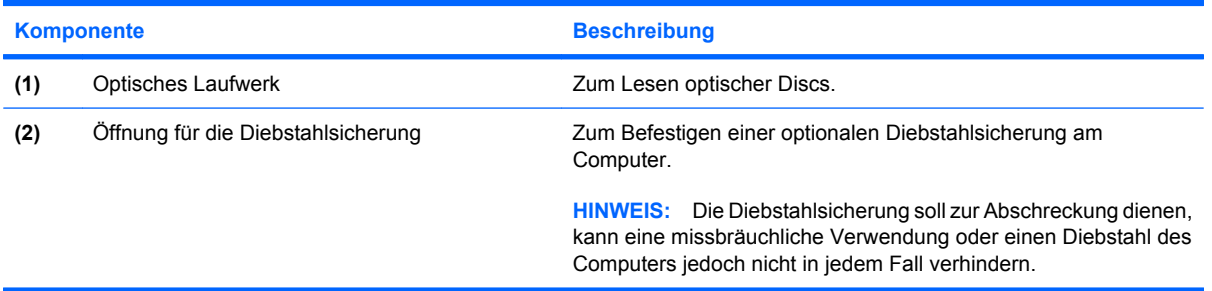

## <span id="page-13-0"></span>**Komponenten an der linken Seite**

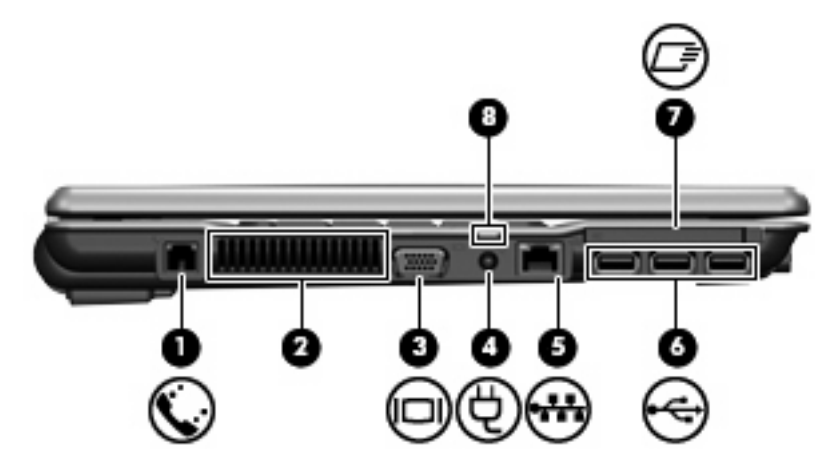

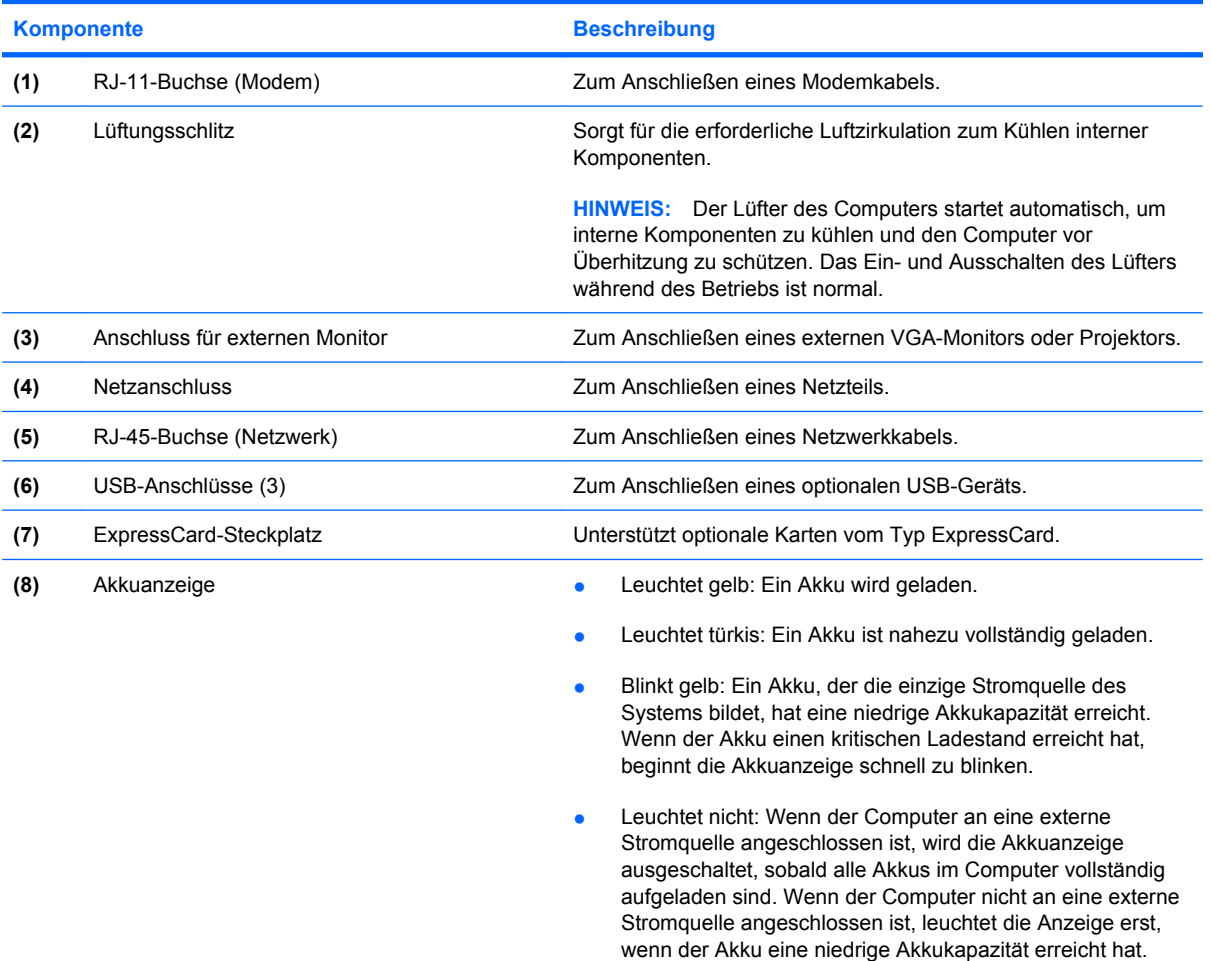

## <span id="page-14-0"></span>**Komponenten an der Unterseite**

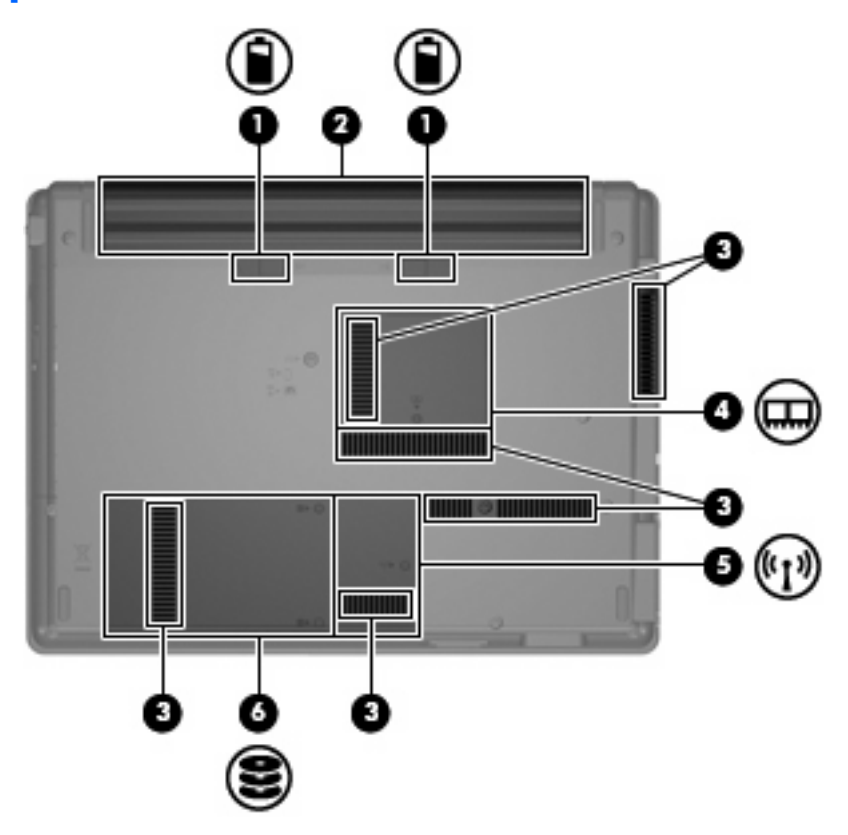

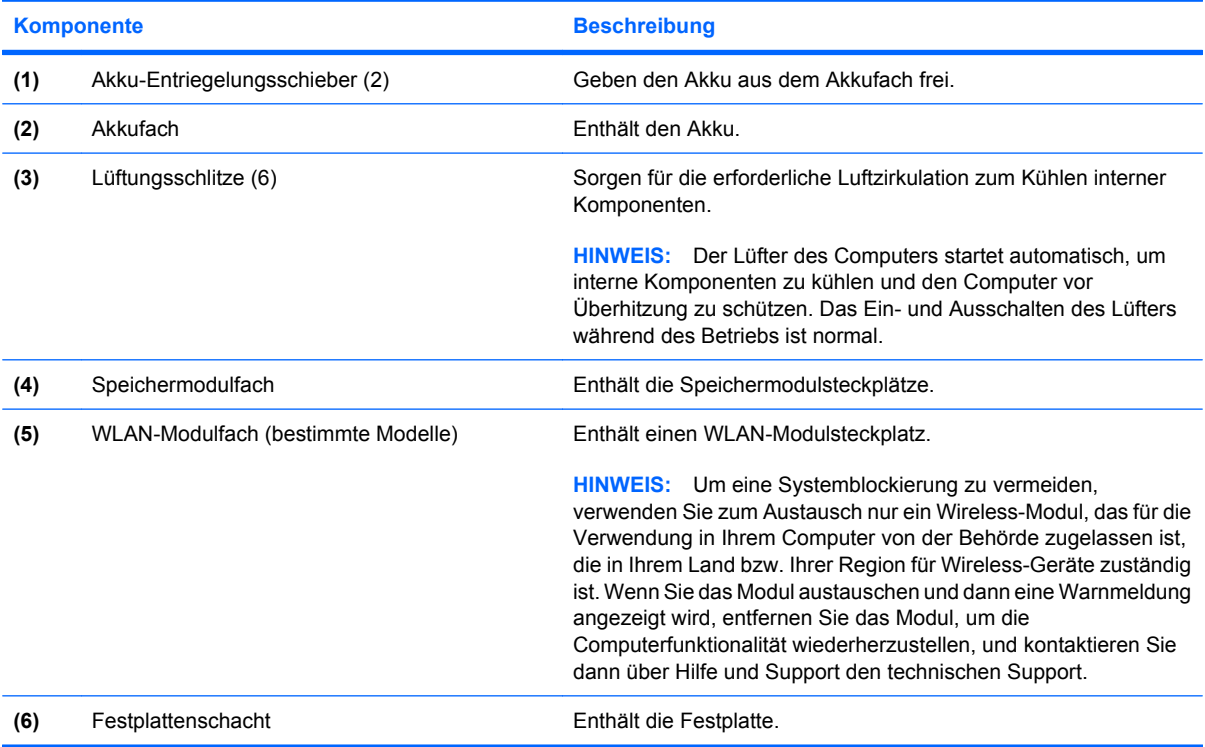

### <span id="page-15-0"></span>**Wireless-Antennen (nur bestimmte Modelle)**

Bestimmte Computermodelle verfügen über mindestens zwei Wireless-Antennen, über die Signale für Wireless-Geräte empfangen und gesendet werden können. Diese Antennen sind außerhalb des Computers nicht sichtbar.

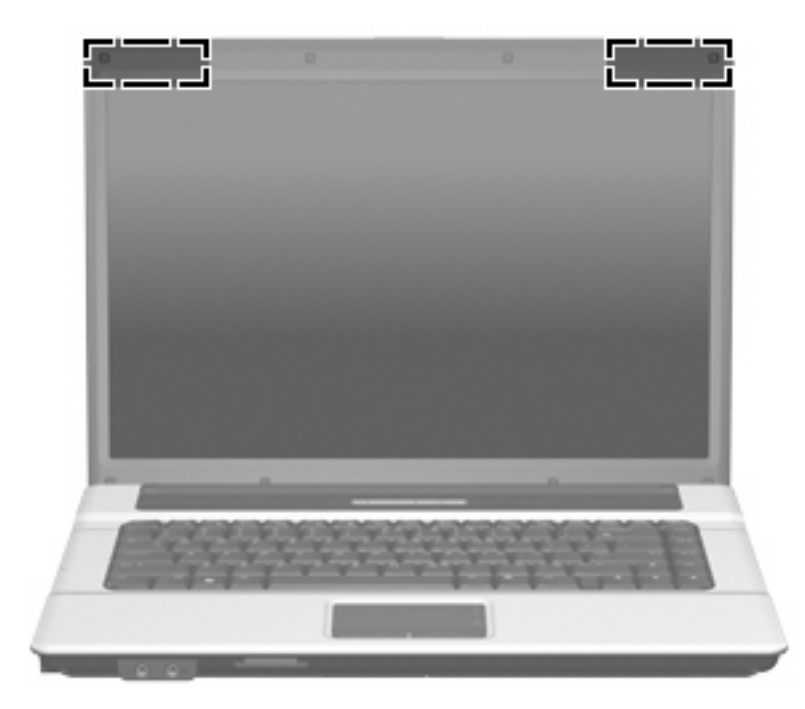

**HINWEIS:** Achten Sie im Sinne einer optimalen Übertragung darauf, dass sich keine Gegenstände in unmittelbarer Umgebung der Antennen befinden.

Zulassungshinweise für Ihr Land/Ihre Region finden Sie im Dokument *Hinweise zu Zulassung, Sicherheit und Umweltverträglichkeit* unter Hilfe und Support.

## <span id="page-16-0"></span>**Zusätzliche Hardwarekomponenten**

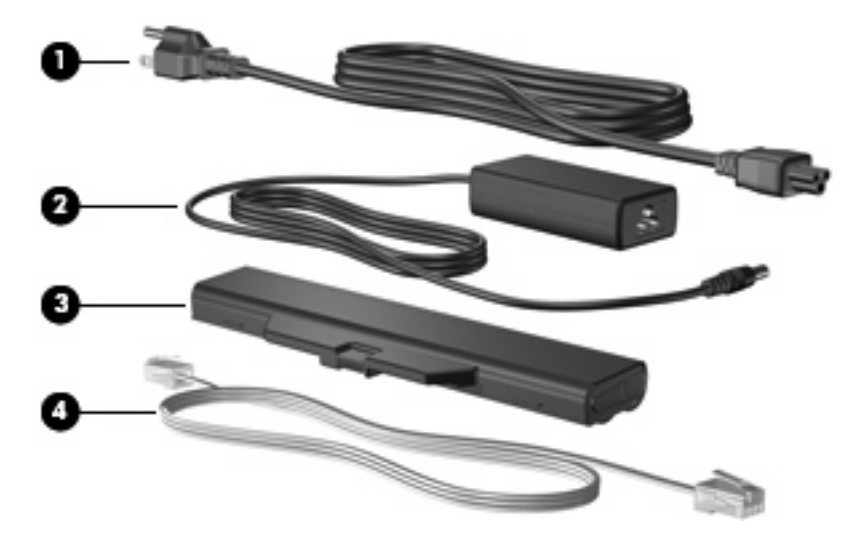

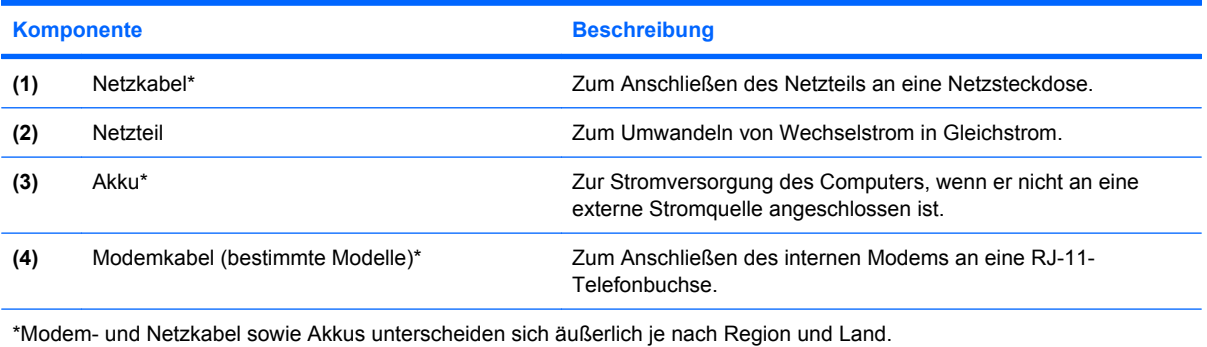

# <span id="page-17-0"></span>**3 Etiketten**

Die am Computer angebrachten Etiketten enthalten Informationen, die Sie möglicherweise für die Fehlerbeseitigung oder bei Mitnahme des Computers ins Ausland benötigen.

● Service-Etikett – Enthält wichtige Informationen, einschließlich: Produktname, Serienname, Seriennummer (S/N) und Produktnummer (P/N) Ihres Computers.

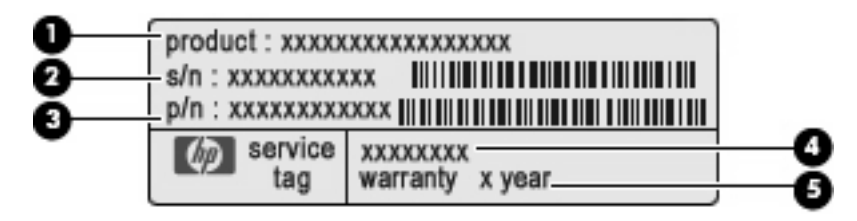

- Produktname **(1)**. Dies ist der Produktname, der an der Vorderseite des Computers zu sehen ist.
- Seriennummer (S/N) **(2)**. Jedem Produkt ist eine eindeutige Seriennummer im alphanumerischen Format zugewiesen.
- Teilenummer/Produktnummer (P/N) **(3)**. Diese Nummer bietet spezifische Informationen über die Hardwarekomponenten des Produkts. Diese Teilenummer hilft einem Service-Techniker dabei, zu bestimmen, welche Komponenten und Teile benötigt werden.
- Modellbeschreibung **(4)**. Diese Nummer ist erforderlich, um Dokumente, Treiber und Support für Ihren Computer zu finden.
- Garantiedauer **(5)**. Diese Zahl gibt die Garantiedauer für diesen Computer an.

Halten Sie diese Angaben bereit, wenn Sie sich an den technischen Support wenden. Das Service-Etikett befindet sich auf der Unterseite des Computers.

- Microsoft® Echtheitszertifikat Enthält den Windows® Produktschlüssel. Den Produktschlüssel benötigen Sie eventuell, um das Betriebssystem zu aktualisieren oder zu reparieren. Das Zertifikat befindet sich auf der Unterseite des Computers.
- Zulassungsetikett Enthält Zulassungsinformationen über den Computer. Das Zulassungsetikett ist innen im Akkufach angebracht.
- Etikett zur Modemzulassung Enthält Zulassungsinformationen über das Modem und enthält die amtlichen Symbole, die in einigen Ländern erforderlich sind, in denen das Modem für die Verwendung zugelassen wurde. Eventuell benötigen Sie diese Informationen bei Mitnahme des Computers in das Ausland. Das Etikett zur Modemzulassung befindet sich auf der Innenseite des Speichermodulfachs.
- <span id="page-18-0"></span>● Zulassungsetikett(en) für Wireless-Geräte (bestimmte Modelle) – Enthalten Informationen zu optionalen Wireless-Geräten und die amtlichen Symbole für einige Länder, in denen die Geräte für die Verwendung zugelassen sind. Bei einem optionalen Gerät kann es sich um ein WLAN-Gerät, ein HP UMTS-Modul oder ein optionales Bluetooth®-Gerät handeln. Wenn das Computermodell ein oder mehrere Wireless-Geräte enthält, ist mindestens ein Zulassungsetikett im Lieferumfang des Computers enthalten. Eventuell benötigen Sie diese Informationen bei Mitnahme des Computers in das Ausland. Die Zulassungsetiketten für Wireless-Geräte befinden sich innen im WWAN-Modulfach, im Festplattenschacht und/oder im Akkufach.
- Etikett mit der Seriennummer des HP UMTS-Moduls (bestimmte Modelle) Enthält die Seriennummer des HP UMTS-Moduls. Dieses Etikett ist innen im Akkufach angebracht.

## <span id="page-19-0"></span>**Index**

#### **A**

Akku, Beschreibung [11](#page-16-0) Akkuanzeige [3](#page-8-0) Akkuanzeige, Beschreibung [8](#page-13-0) Akku-Entriegelungsschieber, Beschreibung [9](#page-14-0) Akkufach [9,](#page-14-0) [12](#page-17-0) Anschluss, Stromnetz [8](#page-13-0) Anschlüsse Für externen Monitor [8](#page-13-0) USB [8](#page-13-0) Antennen [10](#page-15-0) Anwendungstaste, Windows [5](#page-10-0) Audioausgangsbuchse (Kopfhörer), Beschreibung [6](#page-11-0) Audioeingangsbuchse (Mikrofon), Beschreibung [6](#page-11-0)

#### **B**

Betriebsanzeige, Beschreibung [3](#page-8-0) Betriebssystem Microsoft Echtheitszertifikat, Etikett [12](#page-17-0) Produktschlüssel [12](#page-17-0) Betriebstaste, Beschreibung [4](#page-9-0) Bildlaufbereiche, TouchPad [2](#page-7-0) Bluetooth-Etikett [13](#page-18-0) Buchsen Audioausgang (Kopfhörer) [6](#page-11-0) Audioeingang (Mikrofon) [6](#page-11-0) RJ-11 (Modem) [8](#page-13-0) RJ-45 (Netzwerk) [8](#page-13-0)

#### **D**

Diebstahlsicherung, Öffnung, Beschreibung [7](#page-12-0) Displayschalter, Beschreibung [4](#page-9-0)

#### **E**

Echtheitszertifikat, Etikett [12](#page-17-0)

Entriegelungsschieber, Akku [9](#page-14-0) esc-Taste, Beschreibung [5](#page-10-0) **Etiketten** Bluetooth-Etikett [13](#page-18-0) Etikett zur Modemzulassung [12](#page-17-0) HP UMTS-Modul, Etikett mit Seriennummer [13](#page-18-0) Microsoft Echtheitszertifikat [12](#page-17-0) Service-Etikett [12](#page-17-0) Wireless-Gerät, Zulassungsetikett [13](#page-18-0) WLAN [13](#page-18-0) Zulassungsetikett [12](#page-17-0) ExpressCard, Beschreibung [8](#page-13-0) Externer Monitor, Anschluss, Beschreibung [8](#page-13-0)

#### **F**

Fächer Akkufach [9,](#page-14-0) [12](#page-17-0) Speichermodulfach [9](#page-14-0) WLAN-Modulfach [9](#page-14-0) Festplattenschacht, Beschreibung [9](#page-14-0) Feststelltaste, LED, Beschreibung [3](#page-8-0) fn-Taste, Beschreibung [5](#page-10-0) Funktionstasten, Beschreibung [5](#page-10-0)

#### **H**

**I**

HP UMTS-Modul, Etikett mit Seriennummer [13](#page-18-0)

Internes Display, Schalter, Beschreibung [4](#page-9-0)

#### **K**

Kabel, Netzkabel [11](#page-16-0) Komponenten Linke Seite [8](#page-13-0) Oberseite [2](#page-7-0) Rechte Seite [7](#page-12-0) Unterseite [9](#page-14-0) Vorderseite [6](#page-11-0) Zusätzliche Hardware [11](#page-16-0) Kopfhörerbuchse (Audioausgang) [6](#page-11-0)

#### **L**

Lautsprecher, Beschreibung [4](#page-9-0) LEDs Akkuanzeige [8](#page-13-0) Betriebsanzeige [3](#page-8-0) LED für die Feststelltaste [3](#page-8-0) Wireless-LED [3](#page-8-0) Lesegerät für SD-Karten, Beschreibung [6](#page-11-0) Lüftungsschlitze, Beschreibung [8,](#page-13-0) [9](#page-14-0)

#### **M**

Microsoft Echtheitszertifikat, Etikett [12](#page-17-0) Mikrofonbuchse (Audioeingang) [6](#page-11-0) Modemzulassung, Etikett [12](#page-17-0) Monitoranschluss, extern [8](#page-13-0)

#### **N**

Netzanschluss, Beschreibung [8](#page-13-0) Netzkabel, Beschreibung [11](#page-16-0) Netzteil, Beschreibung [11](#page-16-0)

#### **O**

Öffnungen Diebstahlsicherung [7](#page-12-0) Optisches Laufwerk, Beschreibung [7](#page-12-0)

#### **P**

Produktname und -nummer des Computers [12](#page-17-0) Produktschlüssel [12](#page-17-0)

#### **R**

Reisen mit dem Computer Modemzulassung, Etikett [12](#page-17-0) Wireless-Gerät, Zulassungsetiketten [13](#page-18-0) RJ-11-Buchse (Modem), Beschreibung [8](#page-13-0) RJ-45-Buchse (Netzwerk), Beschreibung [8](#page-13-0)

#### **S**

**Schächte** Festplatte [9](#page-14-0) Schieber, Akku-Entriegelung [9](#page-14-0) Seriennummer des Computers [12](#page-17-0) Service-Etikett [12](#page-17-0) Speichermodulfach, Beschreibung [9](#page-14-0) **Steckplätze** ExpressCard-Steckplatz [8](#page-13-0) Lesegerät für SD-Karten [6](#page-11-0) Speichermodulsteckplatz [9](#page-14-0) WLAN-Modulsteckplatz [9](#page-14-0)

#### **T**

Tasten Betriebstaste [4](#page-9-0) esc-Taste [5](#page-10-0) fn-Taste [5](#page-10-0) Funktionstasten [5](#page-10-0) TouchPad-Tasten [2](#page-7-0) Windows Anwendungstaste [5](#page-10-0) Windows Logo-Taste [5](#page-10-0) Wireless-Taste [4](#page-9-0) Ziffernblocktasten [5](#page-10-0) Tasten des integrierten Ziffernblocks, Position [5](#page-10-0) **TouchPad** Beschreibung [2](#page-7-0) Bildlaufbereiche [2](#page-7-0) Tasten [2](#page-7-0)

#### **U**

USB-Anschlüsse, Beschreibung [8](#page-13-0)

#### **W**

Windows Anwendungstaste, Beschreibung [5](#page-10-0) Windows Logo-Taste, Beschreibung [5](#page-10-0) Wireless-Antennen [10](#page-15-0) Wireless-Gerät, Zulassungsetikett [13](#page-18-0) Wireless-LED, Beschreibung [3](#page-8-0) Wireless-Taste, Beschreibung [4](#page-9-0) WLAN-Etikett [13](#page-18-0) WLAN-Gerät [13](#page-18-0) WLAN-Modulfach, Beschreibung [9](#page-14-0)

#### **Z**

Zulassungsinformationen Modemzulassung, Etikett [12](#page-17-0) Wireless-Gerät, Zulassungsetiketten [13](#page-18-0) Zulassungsetikett [12](#page-17-0)

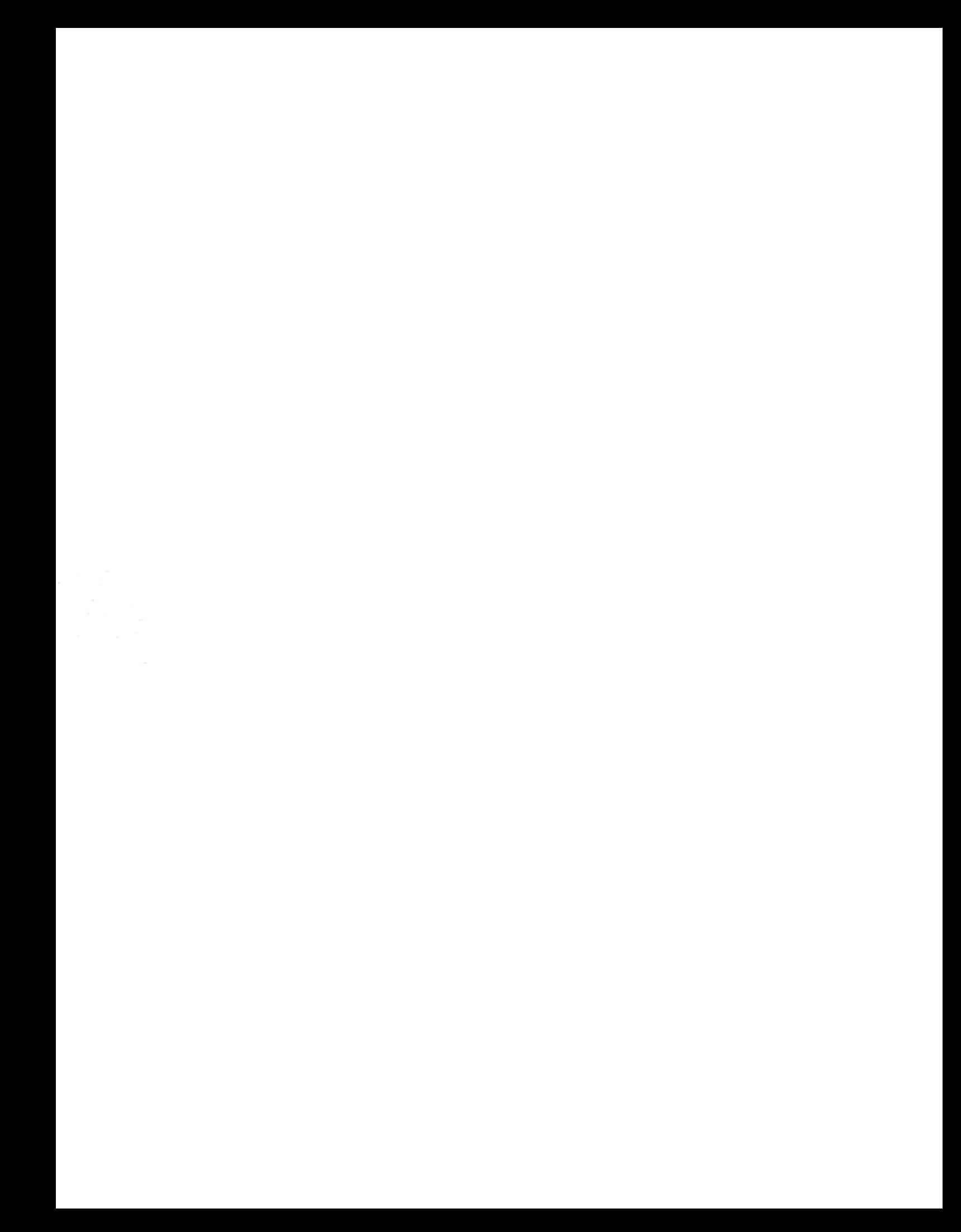